# Service Bulletin

© 2014 Mazda Motor of America, Inc.

Mazda North American Operations Irvine, CA 92618-2922

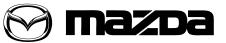

| Subject:<br>SHIFT SHOCK - TRANSMISSION CONTROL MODULE (TCM) REFLASH | Bulletin No: | 05-007/14  |
|---------------------------------------------------------------------|--------------|------------|
| SHIFT SHOCK - TRANSMISSION CONTROL MODULE (TCM) REFLASH             | Last Issued: | 04/30/2014 |

#### **BULLETIN NOTE**

- This bulletin supersedes the previous bulletin 05-001/04 issued 5/20/04 and 05-008/07 issued on 09/05/07. The REPAIR PROCEDURE has been revised.
- Changes are noted below beside the change bar in Red.

## **APPLICABLE MODEL(S)/VINS**

All 2002 - 2003 MPV with VINs up to JM3LW28\*\*30367821

### DESCRIPTION

The vehicle's automatic transaxle (ATX) may exhibit shift shock while the engine warms from cold to normal operating temperature. The symptom is intermittent, it does not occur all the time. The shift shock usually occurs during 1-2 or 2-3 upshifts, or 3-2 part throttle downshifts.

In most cases, the cause of the shift shock is from the TRANSMISSION CONTROL MODULE (TCM) software calibration. An updated software calibration is available on the **Mazda Service Support System (MS3)** to correct the shifting concerns.

Customers having this concern should have their vehicle repaired according to the following repair procedure.

## **VEHICLE PRE-INSPECTION**

Inspect the vehicle for a "Port Campaign" rework sticker affixed to the underside of the hood.

NOTE:

- If a "Port Campaign" rework sticker with the number "04/B0/02" is affixed to the hood, the TCM Reflash has already been performed at the port. DO NOT re-flash the TCM. Use M-MDS to check for DTCs and repair the ATX according to the workshop manual.
- If there is no "Port Campaign" rework sticker affixed to the hood, perform the TCM Re-flash. Proceed to the "REPAIR PROCEDURE".

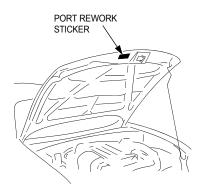

#### Page 1 of 27

**CONSUMER NOTICE**: The information and instructions in this bulletin are intended for use by skilled technicians. Mazda technicians utilize the proper tools/ equipment and take training to correctly and safely maintain Mazda vehicles. These instructions should not be performed by "do-it-yourselfers." Customers should not assume this bulletin applies to their vehicle or that their vehicle will develop the described concern. To determine if the information applies, customers should contact their nearest authorized Mazda dealership. Mazda North American Operations reserves the right to alter the specifications and contents of this bulletin without obligation or advance notice. All rights reserved. No part of this bulletin may be reproduced in any form or by any means, electronic or mechanical----including photocopying and recording and the use of any kind of information storage and retrieval system ----without permission in writing.

| Bulletin No: 05-007/14              | Last Issued: 04/30/2014 |
|-------------------------------------|-------------------------|
| © 2014 Mazda Motor of America, Inc. |                         |

#### **REPAIR PROCEDURE**

- 1. Check transaxle fluid level and add fluid as needed.
- 2. Road test the vehicle to confirm the concern.
- 3. Use M-MDS to check for DTCs.
  - If DTC(s) are retrieved, follow the troubleshooting procedures in the Workshop Manual for specific DTCs. If the shift shock concern is still present after repairs are made, proceed to Step 4.
- 4. Write down the customer's radio station pre-sets.
- 5. Disconnect the negative battery cable.
- 6. Remove the TRANSMISSION CONTROL MODULE (TCM) from the vehicle according to the Workshop Manual (Section 05-17 TCM REMOVAL/INSTALLATION).
- 7. Re-flash the TCM according to the following procedures:
  - **NOTE:** M-MDS WILL NOT BE USED to perform TCM reflash. A desktop PC with internet access and one available serial port is required.
    - If PC does not already have flashing software installed, proceed to "PROCEDURE 1: INSTALL-ING FLASHING SOFTWARE". Flashing software only needs to be installed one (1) time on the PC.
    - If using flash kit and flashing software for the first time (after software has been installed), proceed to "**PROCEDURE 2: FIRST TIME TCM RE-FLASH**".
    - If PC has flashing software installed and "PROCEDURE 2: FIRST TIME TCM RE-FLASH" has been competed at least one (1) time, proceed to "**PROCEDURE 3: QUICK RE-FLASH**" for fast re-flashing.

NOTE: Complete Steps 8 -16 below, AFTER the TCM has been reflashed.

- 8. Reinstall the reprogrammed TCM according to the Workshop Manual (Section 05-17 TCM REMOVAL/ INSTALLATION).
- 9. Reconnect the negative battery cable.
- 10. Road test the vehicle and allow the transaxle to shift through all gears up and down with light throttle, then 1/ 2 throttle, then full throttle.
- 11. Bring the vehicle to a stop.
- 12. Place the gear selector in the "3" position and confirm a 2nd gear start and upshift to 3rd gear; stop again.
- 13. Place the gear selector in "2" position and confirm that 2nd gear is held and no upshift occurs.
- 14. Verify the repair by repeating Step 10, five to six additional times.
- 15. Reset the customer's radio station pre-sets.
- 16. Return the vehicle to the customer.

## PART(S) INFORMATION

| Part Number | Description   | Qty. | Notes                                                     |
|-------------|---------------|------|-----------------------------------------------------------|
| MT02-K2-001 | TCM Flash Kit | 1    | Additional TCM Flash kits can be<br>purchased from MStore |

#### WARRANTY INFORMATION

NOTE:

- Repairs performed outside the 48 month/50,000 mile New Vehicle Limited Warranty will require DCSM or DSA authorization.
- Additional diagnostic time cannot be claimed for this repair.

| Warranty Type                  | A                   |
|--------------------------------|---------------------|
| Symptom Code                   | 26                  |
| Damage Code                    | 9J                  |
| Part Number Main Cause         | AJ51-18-9E1N        |
| Quantity                       | 0                   |
| Operation Number / Labor Hours | XX531XRX / 0.7 Hrs. |

## PROCEDURE 1: INSTALLING FLASHING SOFTWARE:

- 1. Turn the PC "ON".
- 2. From "Web Security Logon (WSL)", enter your "Username" and "Password".

| Maxda                                                                                                    | V                                                                                                    |
|----------------------------------------------------------------------------------------------------|----------------------------------------------------------------------------------------------------|
| US (English)<br><u>Mexico (English)</u><br><u>Mexico (English)</u><br><u>Mexico (English)</u><br><u>Canada (English)</u><br><u>Canada (Francais)</u><br>To access Mazda applications<br>and information, complete<br>the following fields: | **Security<br>Information displayed on tl<br>confidential, and is intende<br>employees, and vendors o<br>personal username and pe<br>know your username and<br>questions, please contact<br>below: |
| Username<br>Password (case sensitive)<br>Logon                                                                                                    | MNAO Personnel: Contact<br>US Dealer Personnel: Con<br>Administrator (usually the<br>can also grant access to a<br>applications.<br>Vendors: Contact your Maz                                      |

3. Select "Service".

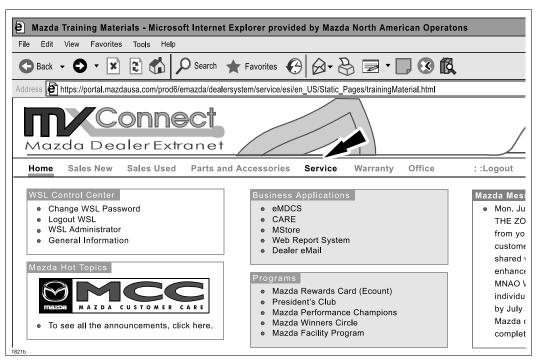

4. Select "Mazda Service Support System (MS3)" .

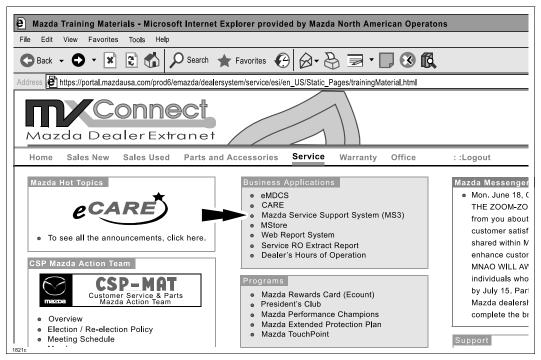

- 5. Select IDS/Infotainment -> IDS/MMDS Updates.
- 6. Right click "2002-2004 MPV TCM Reflash Program".
- 7. Select "Save Target as...".
- 8. Save to "Desktop".

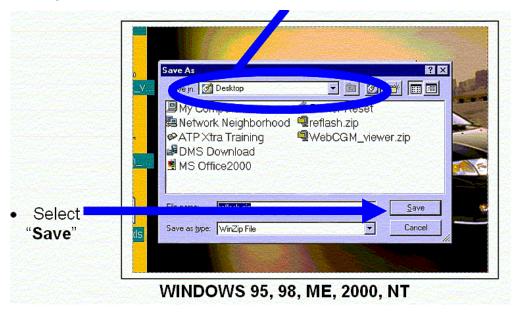

|                   | 100                                                                                                    | and the second second second second second second second second second second second second second second second                                                                                                    | (1997) A | State of the second second second second second second second second second second second second second second |
|-------------------|----------------------------------------------------------------------------------------------------|----------------------------------------------------------------------------------------------------|----------|----------------------------------------------------------------------------------------------------|
| Sav               | 🖉 🞯 Desktop                                                                                                    |                                                                                                    | A 🖓 🖉 🛛  |                                                                                                    |
| Recent<br>Desktop | My Document<br>My Compute<br>My Network<br>MPV_TCM_ret<br>My Shiff<br>reflash<br>Working<br>My Chiff<br>reflash<br>Moministratic<br>reflash.zip | r<br>Places<br>iflash                                                                                                    |          |                                                                                                    |
| My Computer       |                                                                                                    |                                                                                                    |          |                                                                                                    |
|                   | File <u>n</u> ame:                                                                                                    | rellash zip                                                                                                    |          | Save                                                                                                    |
|                   |                                                                                                    | Statistical and the second entry of the second second s<br>second second second second second second second second second second second second second second second second second second second second second second second second second second second second second second second second second second second second second second second second s<br>second second second second second second second second second second second second second second second second second second second second second second second second second second second second second second second second second se | ×        | Cancel                                                                                                    |

WINDOWS XP

9. Select "Close".

|                                            | Download Complete                     |
|--------------------------------------------|---------------------------------------|
| Saved:<br>reflash.zip fr                   | rom esi.mazdausa.com                  |
| Downloaded<br>Download to<br>Transfer rate | o: C:\WINDOWS\Profiles\ma\re_ash.zip  |
| Close th                                   | is dialog box when download completes |

10. **IMPORTANT:** If you have a phone dialer program or any other programs open, make sure to close them now.

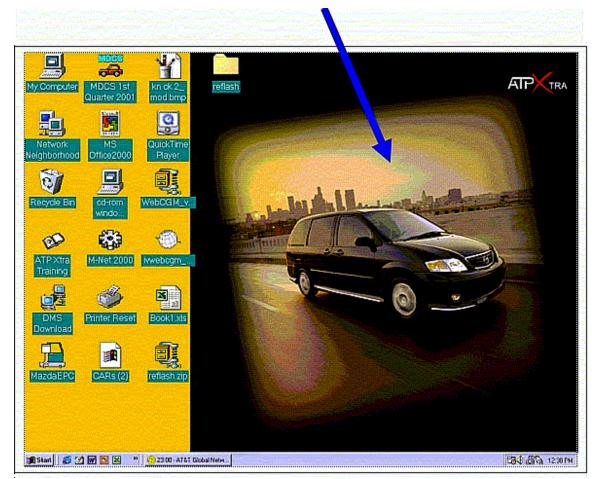

11. Click the "right" mouse button on an open area of the desktop.

12. Select "Properties" from the drop down menu.

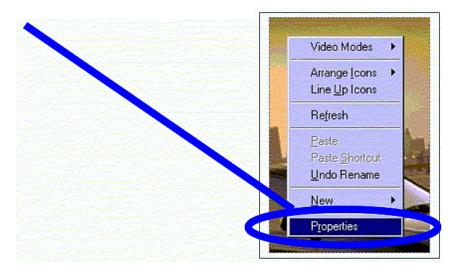

13. Select the "Screen Saver" tab.

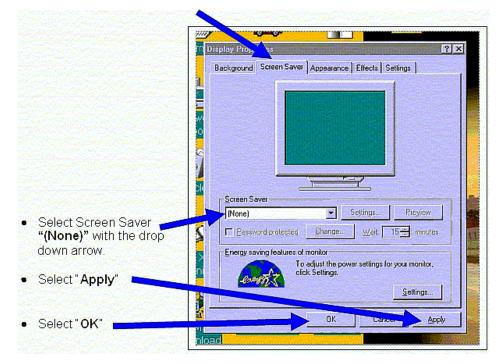

14. Locate the file "reflash.zip" on your desktop and open it.

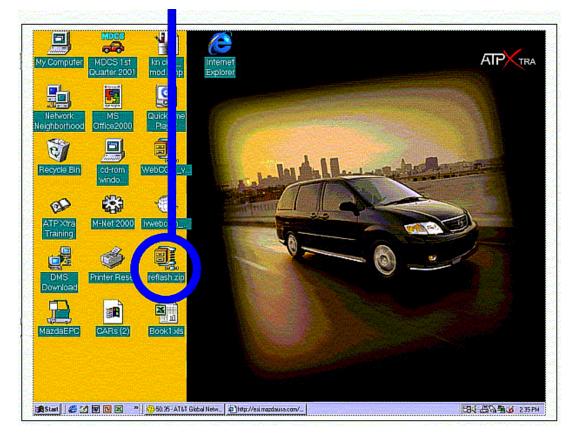

15. On Windows 95, 98, ME, 2000 and NT, select "Actions" and "Select All".

| Eile | nZip Aflash.zip<br>Actions Options |                                          |                |       |                |       |         |            | - 🗆 ×       |
|------|------------------------------------|------------------------------------------|----------------|-------|----------------|-------|---------|------------|-------------|
|      | Add<br>Delete<br>Extract<br>View   | shift+A<br>Shift+D<br>Shift+E<br>Shift+V | <b>o</b> rites | Add   | <b>Extract</b> | View  | Check   | )<br>Dut N | 🦥<br>Wizard |
| Na   | Select All                         | Ctrl+A                                   | lodified       |       | Size           | Ratio | Packed  | Path       |             |
| DI   | Invert Selection                   |                                          | /6/02 6:       | 37 AM | 1,215,936      | 76%   | 287,245 | ref        |             |
|      | Virus <u>S</u> can                 | Shift+S                                  | /14/00 6       |       | 5,120          | 40%   | 3,062   | ref        |             |
| F    | Make Exe File                      | Shift+K                                  | /12/01 6       | 59 PM | 439,296        | 52%   | 211,598 | ref        |             |
| 1990 | UUencode<br>Test                   | Shift+U<br>Shift+T                       | Colliman.      |       |                |       |         |            |             |
| 1    | Comment                            | Shift+G                                  |                |       |                |       |         |            |             |
|      | CheckOut                           | Shift+C                                  |                |       |                |       |         |            |             |
|      | Install                            | Shift+I                                  |                |       |                |       |         |            |             |
| 1000 |                                    | Section 2                                | 1.4946         |       |                |       |         |            |             |

WINDOWS 95, 98, ME, 2000, NT

| D: WataWesktop\r                 | nezip          |               |                         |                                         |                                         |                |          |                                        |
|----------------------------------|----------------|---------------|-------------------------|-----------------------------------------|-----------------------------------------|----------------|----------|----------------------------------------|
| e Edit A Fav                     | orites Tools   | Help          | Constant Sec            | Sector -                                | 30 - 10 - 10 - 10 - 10 - 10 - 10 - 10 - | and a second   |          |                                        |
| Undo Move                        | Ctrl+Z         | earch 🔽 oders | <del>.</del>            |                                         |                                         |                |          |                                        |
| Out<br>re Copy                   | CBI4X<br>CBI+C |               |                         |                                         |                                         |                |          | ✓ →                                    |
| Paste                            | CAI+A          | Name -        | Туро                    | Packe                                   | Has                                     | Size           | R        | Date                                   |
| Paste Shortcut                   |                | FHEAF46.xho   | XHO File                | 292 KB                                  | No                                      | 1,20           |          | 1/13/2004 4:38 PM                      |
| Copy To Polder.<br>Move Tu Fold  |                | FLASH04.BIN   | BIN File<br>Application | 3 KB<br>209 KB                          | No<br>No                                | 5 KB<br>429 KB | 1000     | 7/14/2000 6:20 PM<br>7/12/2001 6:59 PM |
| 0 Select All<br>Invert Selection | (Oblica        |               |                         |                                         |                                         |                |          |                                        |
| Desktop     My Documents         |                |               |                         |                                         |                                         |                |          |                                        |
| My Network Place                 | 15             |               |                         |                                         |                                         |                |          |                                        |
| Details                          | ۲              |               |                         |                                         |                                         |                |          |                                        |
|                                  |                |               |                         |                                         |                                         |                |          |                                        |
|                                  |                | <             |                         | and and and and and and and and and and | estina de la                            | ER CHAR        | norrada. |                                        |

16. On Windows 95, 98, ME, 2000 and NT, select "Extract".

| -        |                                 |                                     |                                     |         |                               |                 |                             |                  |
|----------|---------------------------------|-------------------------------------|-------------------------------------|---------|-------------------------------|-----------------|-----------------------------|------------------|
| im<br>ir | WinZip - I<br>File Actions      | reflash.zip<br>Options <u>H</u> elp |                                     |         |                               |                 |                             |                  |
| nun R    | Kew                             | Q<br>Open                           | <b>Favorites</b>                    | Add     | Extract                       | <b>Solution</b> | Check                       | ) 🧐<br>Out Wizan |
| 1_       | Name                            |                                     | Modified                            | ang ang | Jize                          | Ratio           | Packed                      | Path             |
| )_       | 🖻 FHEAF<br>🖻 Flash0<br>📰 Flash3 |                                     | 8/6/02 6:<br>7/14/00 6<br>7/12/01 6 | 6:20 PM | 1,215,936<br>5,120<br>439,296 | 40%             | 287,245<br>3,062<br>211,598 | ref              |
|          |                                 |                                     |                                     |         |                               |                 |                             |                  |

WINDOWS 95, 98, ME, 2000, NT

| D:WataWesktop                                                                | heflash zip               |                  | THE VERY SECTION                             |                      |                                            |                          |                              |
|------------------------------------------------------------------------------|---------------------------|------------------|----------------------------------------------|----------------------|--------------------------------------------|--------------------------|------------------------------|
| Edit View F                                                                  | Tools                     | Help             | in Time (2007                                |                      |                                            |                          |                              |
| Extract All                                                                  | 🖥 🔊 s                     | iearch 🜔 Folders | <b>!!!</b> •                                 |                      |                                            |                          |                              |
| Create Shortcut<br>Delete                                                    | top\reflash.zip           | s                |                                              | Castly on Charlester |                                            |                          | 2 🔁                          |
| Rename<br>Properties<br>Close<br>Other Places<br>@ Desktop<br>@ My Documents | ADIANS STATES AND ADDRESS | Name FHEAF46.xho | Type<br>XHO File,<br>BIN File<br>Application |                      | Has Siz<br>No 1,20<br>No 5 Ki<br>No 429 Ki | 76% 1/13/<br>3 41% 7/14/ | 2004 4:38 PM<br>2000 6:20 PM |
| Wy Network Pla                                                               | ices<br>S                 |                  |                                              | 2017                 |                                            |                          |                              |

| Bulletin No: 05-007/14              | Last Issued: 04/30/2014 |
|-------------------------------------|-------------------------|
| © 2014 Mazda Motor of America, Inc. |                         |

17. On Windows 95, 98, ME, 2000 and NT, select "Desktop" and then select "Extract".

| Elle Actions                               | eflash.zip<br>Options <u>H</u> elp                        |                                                                                                    |                           |             |
|--------------------------------------------|-----------------------------------------------------------|----------------------------------------------------------------------------------------------------|---------------------------|-------------|
| New<br>Name<br>FHEAF<br>Flash0:<br>Flash3; | Extract Extract Extract to:  Profiles/mezde/Desktop Files | Desktop<br>Desktop<br>Des | Extract<br>Cancel<br>Help | Wizard<br>h |
| Selected 3 files,                          | 1,622KB                                                   | Total 3 files, 1,622KB                                                                                                    |                           |             |

| Welcome to the<br>Compressed (zipped)<br>Folders Extraction<br>Wizard   |
|-------------------------------------------------------------------------|
| The extraction wizard helps you copy file<br>from inside a ZIP archive. |
| To continue, click Next,                                                |
| K Back Next > Cancel                                                    |

On Windows XP, the "Extraction Wizard" will begin. Click "Next>".

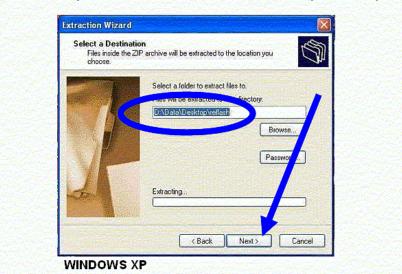

On Windows XP, locate the "**Desktop**", and then select "**Next>**". The files will automatically be saved in a folder called "**reflash**" on your desktop.

18. On Windows 95, 98, ME, 2000 and NT, select "X" to close the window.

| 0         |                             |                            |                        |         |                    |            | and the second second second second second second second second second second second second second second second |            |             |
|-----------|-----------------------------|----------------------------|------------------------|---------|--------------------|------------|----------------------------------------------------------------------------------------------------|------------|-------------|
| fim<br>er | WinZip - r     Eile Actions | eflash.zip<br>Options Help |                        |         | Constants.         |            |                                                                                                    | <b>.</b>   |             |
| nun       | Kew                         | Q<br>Open                  | <b>Favorites</b>       | Add     | Extract            | View       | CheckC                                                                                                    | )<br>Dut 1 | 🥮<br>Wizaro |
| M_        | Name                        |                            | Modified               |         | Size               | Ratio      | Packed                                                                                                    | Path       |             |
|           | FHEAF                       | 4.BIN                      | 8/6/02 6:<br>7/14/00 6 |         | 1,215,936<br>5,120 | 76%<br>40% | 287,245<br>3,062                                                                                                 |            |             |
| ير<br>۱۳  | Flash3                      | 2r.exe                     | 7/12/01 0              | 6:59 PM | 439,296            | 52%        | 211,598                                                                                                    | ref        |             |
| Putt      |                             |                            |                        |         |                    |            |                                                                                                    |            |             |

WINDOWS 95, 98, ME, 2000, NT

| Extraction Wize             | ard                                                                                                    |
|-----------------------------|----------------------------------------------------------------------------------------------------|
| Extraction Co<br>Files have | mplete<br>been successfully enacted from the ZIP archive.                                                                                                    |
|                             | Files have been successfully extracted to the followin<br>direct v:<br>D: Up (a\Desktop\reflash<br>The eyour extracted files, check the box below:<br>If Show extracted files<br>Press finish to continue. |
|                             | & Back Finish Cano                                                                                                    |

On Windows XP: If the "Show extracted files" box is checked when the "Extraction

- 19. The reflash software is now installed.
- 20. Proceed to "PROCEDURE 2: FIRST TIME TCM RE-FLASH".

# PROCEDURE 2: FIRST TIME TCM RE-FLASH:

The figure below identifies the TCM Flash Kit components:

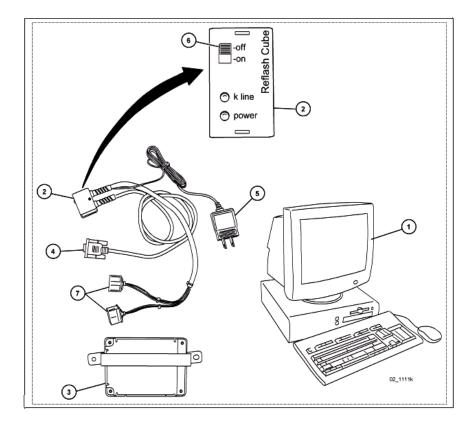

TCM Flash Kit Part Number: MT02-K2-001

NOTE: One kit was previously sent to each dealer. Replacement kits can be purchased on MSTORE.

| 1 | PC equipped with Windows 95, 98, or XP and an RS-232C Serial port            |
|---|------------------------------------------------------------------------------|
| 2 | Reflash Cube                                                                 |
| 3 | Transmission Control Module (TCM) [not included in kit, remove from vehicle] |
| 4 | RS-232C cable                                                                |
| 5 | 110 volt power supply cable                                                  |
| 6 | On/Off switch                                                                |
| 7 | TCM connectors                                                               |

1. Completely "Shut Down" the PC.

2. Turn the Reflash Cube "OFF".

| Bulletin No: 05-007/14              | Last Issued: 04/30/2014 |
|-------------------------------------|-------------------------|
| © 2014 Mazda Motor of America, Inc. |                         |

 Connect RS-232C cable to the Serial port (often identified with IOIOI) on the back of the PC. Use the following figures for the type of PC you have (due to the many different PC configurations, your PC may not match these figures exactly):

#### Compaq (connect to Serial Port-B)

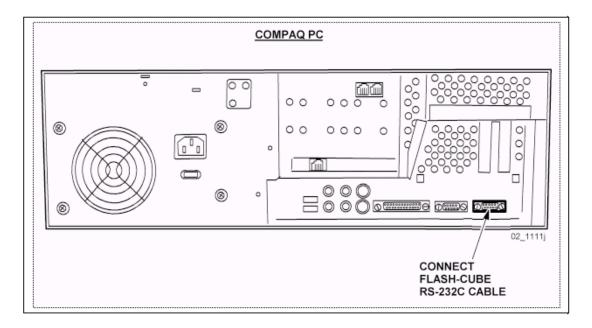

#### **Dell (connect to Serial Port-1)**

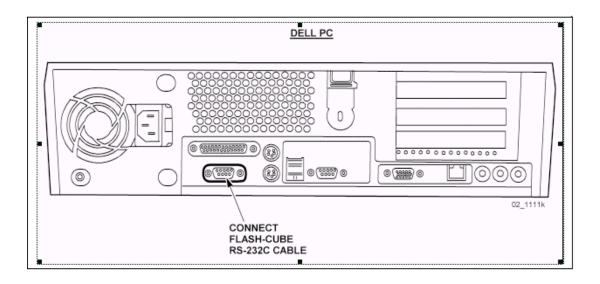

- 4. Connect the Reflash Cube 110 volt power supply cable.
- 5. Ensure the Reflash Cube is "**OFF**", then turn the PC "**ON**".

Last Issued: 04/30/2014

- MDCS Y 2 ATP TRA MDCS 1st Quarter 200 knick 2\_ nod bmp xplore 9 MS ffice20 QuickTime Player reflash Netwo 0 Ð od-rom windo WebCGM\_V Recycle Bin 1 -D M-Net 2000 Invebogm Training Ð G Printer Res reflash.zip X CARs (2) MazdaEPO Bookt x
- 6. Find the folder on the desktop called "reflash" and open it.

7. Open the program called "Flash32r.exe".

🚓 Stari 🛛 💋 📝 🖾 🗷 👘 🥲 1:08:17 - ATET Gebail Net.

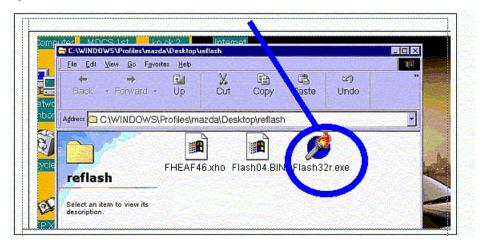

134 4 5 3 21 PM

| Bulletin No: 05-007/14              | Last Issued: 04/30/2014 |
|-------------------------------------|-------------------------|
| © 2014 Mazda Motor of America, Inc. |                         |

**NOTE:** If you receive the following error or one similar to it, click "OK" and proceed to the next step. The program will continue to function. When the correct COM port is selected during the reflash procedure, this error will not come up again.

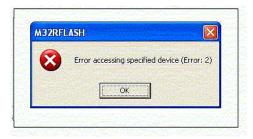

8. Select the "Write program" button.

|            | :\WINDOWS\Profiles\mazda\Desk\_n\reflash<br>/#M32R flash rom system ver1,50                                     |                                                                                                    |
|------------|----------------------------------------------------------------------------------------------------|----------------------------------------------------------------------------------------------------|
|            | Management and the second second second second second second second second second second second second second s | and the second second s |
| 4.1        | an dan universita da da da da da da da da da da da da da                                                        | audrate<br>38400bps ▼ Set                                                                                                    |
|            |                                                                                                    | llock write                                                                                                    |
| A          | and a second second second second second second second second second second second second second second second  | Block3 🗸 🔻 Write Verify F                                                                                                    |
| <u> </u> A |                                                                                                    | tart End                                                                                                    |
|            |                                                                                                    | 00000 5FFFF Read Edit                                                                                                    |
|            | Message                                                                                                    | OM size auto sele.                                                                                                    |
|            |                                                                                                    | BB4KEC 512KEC 256KE                                                                                                    |
|            | Letter the second second second second second second second second second second second second second second se | Special mode Com1 -                                                                                                    |
|            |                                                                                                    | Create verify file                                                                                                    |
|            |                                                                                                    |                                                                                                    |
|            | Connect Write Verify End                                                                                        |                                                                                                    |

| Bulletin No: 05-007/14              | L |
|-------------------------------------|---|
| © 2014 Mazda Motor of America, Inc. |   |

9. Select the program file "FLASH04.BIN", then select "Open".

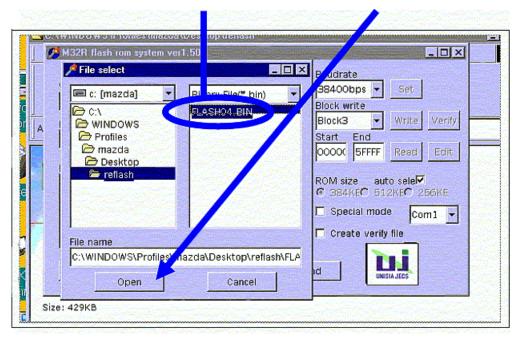

10. Select the "ROM file" button.

|      | M32R flash rom system ver1. 1      |                                           |
|------|------------------------------------|-------------------------------------------|
| 12.2 | Write program                      | Baudrate<br>38400bps ▼ Set                |
|      | C:\WINDOWS\Profiles\mazda\Desktop\ | Block write                               |
|      | ROM file                           | Block3 Verify                             |
| A    |                                    | Start End                                 |
|      |                                    | 00000 SFFFF Read Edit                     |
|      | Message                            |                                           |
|      |                                    | ROM size auto sele<br>GB4KEC 512KEC 256KE |
|      |                                    |                                           |
|      |                                    |                                           |
|      |                                    | Create verify file                        |
|      |                                    |                                           |
|      | Connect Write Verify               | End                                       |

| Bulletin No:    | 05-007/14             |
|-----------------|-----------------------|
| © 2014 Mazda Mo | otor of America, Inc. |

11. Select the program file "FHEAF46.xho", then select "Open".

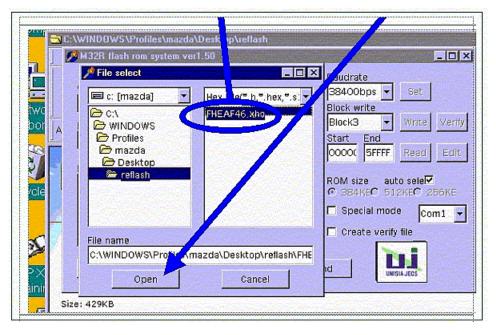

12. Change "End" to "7FFFF".

| M32R flash rom system ver1. |                                |                    |                           |                                              |
|-----------------------------|--------------------------------|--------------------|---------------------------|----------------------------------------------|
| MOZIT HOSITION System Vert  | .50                            |                    |                           |                                              |
|                             | and the second                 |                    | Baudrate                  | P. P. S. S. S. S. S. S. S. S. S. S. S. S. S. |
| Write program               |                                |                    | 38400bps 👻                | Set                                          |
| C:\WINDOWS\Profiles\mazd    | la\Desktop\refla               |                    | Block write               |                                              |
| ROM file                    |                                |                    | Ь. ck3 🔍 🔻                | Write Ver                                    |
| C:\WINDOWS\Profiles\mazd    | la\Desktop\refla               |                    | Start End                 |                                              |
|                             |                                | Contraction of the | 0000 7FFFF                | Read Ed                                      |
| Message                     |                                |                    | Colorado Constituição     | and the states                               |
|                             | and the second second second   |                    | ROM size au               |                                              |
|                             |                                |                    | © 384KEC 51               | .2KE <b>C</b> 256KE                          |
| Charles Comments and and    |                                |                    | 🔲 Special mod             | ie Comi                                      |
|                             |                                |                    | 🗖 Create verif            | permanent <u>internetionen</u> t             |
|                             |                                |                    |                           | <u>, me </u>                                 |
|                             |                                |                    | and the particular of the |                                              |
| Connect Write               | Verify                         | E                  | nd UN                     | ISIA JECS                                    |
|                             | Service and the service of the | Carlo Carlos       |                           |                                              |

13. Select the correct Com port for your type of PC from the drop down menu:

- For Compaq PCs select "Com4"

| M32R flash rom system ver1.50                                                                                    |                        |
|----------------------------------------------------------------------------------------------------|------------------------|
| 142-14                                                                                                    | Baldrate               |
| Write program C:\WINDOWS\Desktop\reflash\FLASH04.BIN                                                             | 384 Obps Set           |
|                                                                                                    | Block vilite           |
| ROM file                                                                                                    | Block3 Virite Ve       |
| C:\WINDOWS\Desktop\reflash\FHEAF46.xho                                                                           | Start Ena              |
| and the second second second second second second second second second second second second second second second | 00000 7FFP Read E      |
| Message                                                                                                    | ROM size auto su ect   |
|                                                                                                    | © 384KB C 512KB 3 250K |
|                                                                                                    | Com4                   |
|                                                                                                    | Create verify file     |
|                                                                                                    |                        |

- For Dell PCs select "Com1"

| M32R flash rom system                                                                                                    | m ver1.50        |                                                    | and the second second second second second second second second second second second second second second second |                                                                                                    |
|----------------------------------------------------------------------------------------------------|------------------|----------------------------------------------------|----------------------------------------------------------------------------------------------------|----------------------------------------------------------------------------------------------------|
| an Section Contraction                                                                                                    |                  |                                                    | Baudrate                                                                                                    | والمتلاقي () المستان -                                                                                           |
| Write program                                                                                                    |                  |                                                    | A400bps ▼                                                                                                    | Set                                                                                                    |
| C:\WINDOWS\Profiles                                                                                                    | \mazda\Desktop\r | efla                                               | Bloo write                                                                                                    | and the second second second second second second second second second second second second second second second |
| ROM file                                                                                                    |                  |                                                    | Block                                                                                                    | Write Verify                                                                                                    |
| C:\WINDOWS\Profiles                                                                                                    | \mazda\Desktop\r | efla                                               | Start Ed                                                                                                    |                                                                                                    |
| Personal and the second second s |                  | ین و <mark>این این است.</mark><br>مرکز میرکز میرکن | 00000 7FH 5                                                                                                    | Read Edit                                                                                                    |
| Message                                                                                                    |                  |                                                    |                                                                                                    | and the second                                                                                                   |
| Service States Street Street States                                                                                                    |                  |                                                    | ROM size al                                                                                                    | uto ele <b>v</b><br>12KB zocke                                                                                   |
|                                                                                                    |                  |                                                    |                                                                                                    |                                                                                                    |
|                                                                                                    |                  |                                                    | 🗖 Special mo                                                                                                    | de Comi 🚽                                                                                                    |
|                                                                                                    |                  |                                                    | 🗖 Create veri                                                                                                    | fy file                                                                                                    |
| [                                                                                                    |                  | الكر                                               |                                                                                                    |                                                                                                    |
| Connect W                                                                                                    | rite Verif       | y E                                                | Ind                                                                                                    | USIA JECS                                                                                                    |
| Contraction of the second second second second second second second second second second second second second s                                                                                                    |                  |                                                    |                                                                                                    | IISTA JEUS                                                                                                    |

| Bulletin No: 05-007/14              | Last Issued: 04/30/2014 |
|-------------------------------------|-------------------------|
| © 2014 Mazda Motor of America, Inc. |                         |

- **NOTE:** If you receive an error message for every com port (Com1, Com2, Com3, or Com4), shut off the reflash cube and shut down the PC. Make sure the reflash cube is plugged in securely (or if there are 2 serial ports, try plugging into the other one) and restart the PC and try again. If all the com ports still give an error message, there may be a hardware configuration problem with the PC. Have a computer specialist inspect and repair the PC. Try to perform the procedure using another PC.
- **NOTE:** If you receive the following error or one similar to it, click "OK" and proceed to the next step. The program will continue to function. When the correct COM port is selected during the reflash procedure, this error will not come up again.

| M32RF    |                                             |
|----------|---------------------------------------------|
| 8        | Error accessing specified device (Error: 2) |
| Y        |                                             |
| I States | OK                                          |
|          |                                             |

14. **IMPORTANT:** Verify the following settings.

|                 | M32R flash rom system ver1.50                                  |                                                                | <ul> <li>Baud rate =<br/>38400bps</li> </ul> |
|-----------------|----------------------------------------------------------------|----------------------------------------------------------------|----------------------------------------------|
| ef<br>lash      | Write program C:\WINDOWS\Profiles\mazda\Desktop\refle ROM file | Baudrate<br>38400bps • et<br>Block write<br>Block3 • verify    | • Block write =<br>Block3                    |
| odifie<br>/12/C | C:\WINDOWS\Profiles\mazda\Desktop\refl:                        | Start End                                                      | • Start = 00000                              |
|                 |                                                                | ROM size auto sele<br>© 384KEC 512KEC 250<br>Special mode Com1 | • End = 7FFFF                                |
|                 | Connect Write Verify E                                         | End UNISIAJES                                                  | ROM size = auto<br>sele⊠                     |

15. Connect the two (2) Reflash Cube connectors to the Transmission Control Module (TCM).

**NOTE:** THE SUCCESS OF THE REFLASH PROCEDURE WILL DEPEND ON FOLLOWING STEPS 16-22 EXACTLY.

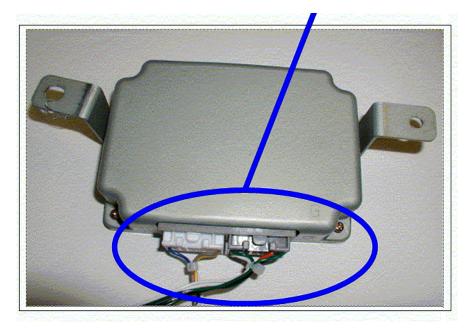

- 16. Ensure the Reflash Cube is still in the "OFF" position.
- 17. Switch the Reflash Cube to the "ON" position.
- 18. Wait 1-second, then select the "Connect" button within 10-seconds.

**NOTE:** If you click the "Connect" button too fast or too slow, you may not establish communication.

| off<br>on use<br>Barbaro<br>k line<br>o power | Mine     Internet       Write program     Write program       C:WINDOWS\Profiles\mazda\Desktop\reft        ROM file     C:WINDOWS\Profiles\mazda\Desktop\reft       Message | Baudrate<br>38400bps Set<br>Block write<br>Block write<br>Block3 Write Verify<br>Start End<br>00000 7FFFF Read] Edit<br>ROM size auto sele<br>© 3BAKE© E12KE© 255KE<br>Special mode<br>Create verify file |
|-----------------------------------------------|----------------------------------------------------------------------------------------------------|----------------------------------------------------------------------------------------------------|
|                                               | Connect Write Verity E<br>Size: 429KB                                                                                                    | nd UKSAJES                                                                                                    |

| Bulletin No: 05-007/14              | Last Issued: 04/30/2014 |
|-------------------------------------|-------------------------|
| © 2014 Mazda Motor of America, Inc. |                         |

#### 19. After selecting "Connect":

| 1                                                       | IDOWS\Probles\m<br>di ⊻ew ⊊o f<br>⇒<br>k + Forward | And the second second s | elleth<br>X.<br>Cut | Сору                                                                                                    | Paste                                                                                                    | ය <b>ා</b><br>Undo                          | × □ × |
|---------------------------------------------------------|----------------------------------------------------|----------------------------------------------------------------------------------------------------|---------------------|----------------------------------------------------------------------------------------------------|----------------------------------------------------------------------------------------------------|---------------------------------------------|-------|
| Address                                                 |                                                    | S\Profiles\ma                                                                                                    | A                   | a start and a start and a start a start a start a start a start a start a start a start a start a start a start | h<br>K                                                                                                    |                                             | -     |
| ref<br>Flash<br>Applic.<br>Modifie<br>7/12/C<br>Size: e | Write program<br>C:VV NDOWS\P<br>RCV file          | eyetom ver7.50<br>rofiles\mazda\f<br>rofiles\mazda\f<br>n forwarding<br>Write                                                                                                    | De ktop\ref         |                                                                                                    | Baudrate<br>38400bps<br>Block write<br>Block3<br>Start End<br>00000 7FFF<br>ROM size<br>G 384KC<br>Special m<br>Create ve<br>and | Set Write Write F Read auto sele 512KFC 256 |       |

- **NOTE:** If the message "Writing program forwarding failure" is displayed in RED text, turn the Reflash Cube "OFF" and repeat Step 16.
- 20. After selecting "Write".

| M32R flash rom syste                             |                                    |                                                                                                    |           | 1   |
|--------------------------------------------------|------------------------------------|----------------------------------------------------------------------------------------------------|-----------|-----|
| Write program<br>C:\WINDOWS\Pro lies<br>ROM file | \mazda\Desktop\<br>\mazda\Desktop\ | Baudrate<br>38400bps •<br>Block write<br>Block3 •<br>Start End<br>0000( 7FFFF<br>ROM size auto<br>C 384KE© 512<br>Special mode<br>C Create verify f | KEC 256KE | ini |

| Bulletin No: 05-007/14              | Last Issued: 04/30/2014 |
|-------------------------------------|-------------------------|
| © 2014 Mazda Motor of America, Inc. |                         |

## 21. After selecting "Verify".

|                                                                                                   |                     | 1200                                                            |                                  |
|---------------------------------------------------------------------------------------------------|---------------------|-----------------------------------------------------------------|----------------------------------|
| M32R flash rom system<br>Write program<br>C:\WINDOWS\Profiles\<br>ROM file<br>C:\WINDOWS\Profiles | mazda\ esktop\rell: | tart End                                                        | Set<br>Write Verify<br>Read Edit |
| Verify completion                                                                                 |                     | OM size auto<br>384KE® 512P<br>Special mode<br>Create verify fi | (EC) 256KE                       |

22. Turn Reflash Cube "OFF".

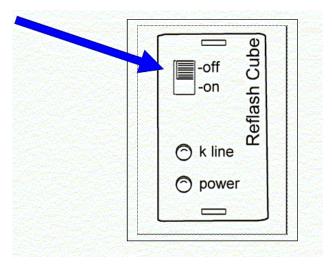

| Bulletin No: 05-007/14              | Last Issued: 04/30/2014 |
|-------------------------------------|-------------------------|
| © 2014 Mazda Motor of America, Inc. |                         |

#### 23. Select "End".

|                  |                                  |                                  | Baudrate                   |                |
|------------------|----------------------------------|----------------------------------|----------------------------|----------------|
| Write program    |                                  |                                  | 38400bps 🔻                 | Set            |
| C:\WINDOWS\Pr    | ofiles\maza_\Deskto              | pyrefia                          | Block write                | and a state    |
| ROM file         |                                  |                                  | Block3 -                   | Write Verify   |
| C:\WINDOWS\Pr    | ofiles\mazda\Des_to              | p\refla                          | Start End                  | and the second |
|                  | Contraction of the second second | Contraction of the               | 00000 7FFFF                | Read Edit      |
| Message          |                                  | and an article                   |                            |                |
| Verify completio | n                                |                                  | ROM size au<br>C 384KEC 51 |                |
|                  |                                  |                                  | 🗖 Special mod              | e Com1 -       |
|                  |                                  |                                  | 🗖 Create verify            | file           |
|                  |                                  | en ander ander ander ander ander |                            |                |
| Connect          | Write                            | /erify                           | End                        | SIAJECS        |

- 24. Disconnect the TCM.
- 25. Using a permanent marker, write the letter "**N**" and the "**Date of Reflash**" near the part number found on the TCM to identify the new software calibration level.
- 26. Click the "right" mouse button on an open area of the desktop.

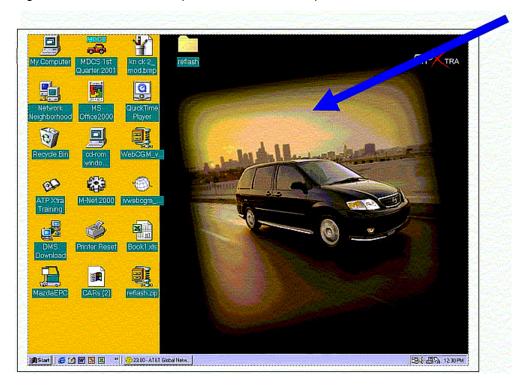

27. Select "Properties" from the drop down menu.

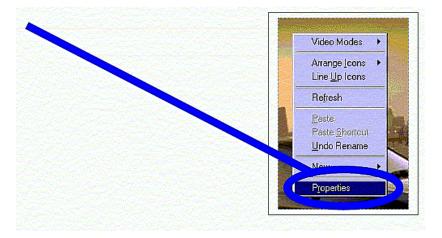

#### 28. Select "Screen Saver" tab.

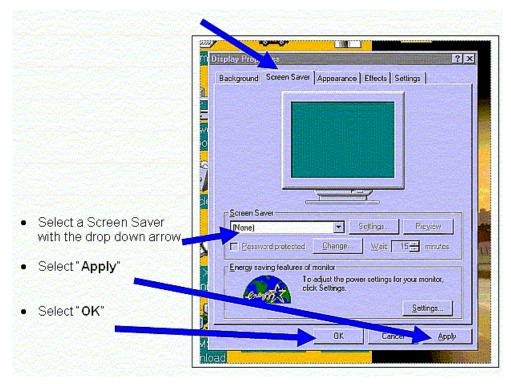

- 29. The TCM Reflash is now complete.
- 30. Return to the Service Bulletin "REPAIR PROCEDURE" section and complete Steps 8 15 before returning the vehicle to the customer.

## PROCEDURE 3: QUICK RE-FLASH:

- 1. Turn the screen saver "OFF" (See Steps 11-13 under "Procedure 1: Installing Flashing Software").
- 2. Open the folder on the desktop called "reflash".
- 3. Open the program "Flash32r.exe".
- 4. Verify the following screen settings:

| M32R flash rom                                                                                                    | system ver1.50              |          | Baudrate                                                                                                    | ini    |           |                                      |
|----------------------------------------------------------------------------------------------------|-----------------------------|----------|----------------------------------------------------------------------------------------------------|--------|-----------|--------------------------------------|
| write program                                                                                                    |                             |          | 38400bps 👻 Set                                                                                                  |        |           |                                      |
| Q.                                                                                                    | roliles\mazda\Desktop\relia |          | Block write<br>Block3 Virite                                                                                    | Verity |           |                                      |
| C:\WINDOWS\F                                                                                                    | rofiles\mazda\Desktop\refia | K.       | Start End                                                                                                    |        |           |                                      |
| and the second second se |                             |          | 00000( 7/FFFF R                                                                                                 |        | 13 1. ARK | • End = 7FFFF                        |
| Message                                                                                                    |                             |          | ROM size auto sele                                                                                              |        |           |                                      |
|                                                                                                    |                             |          | SB4KEC 512KEC     Special mode                                                                                  |        |           | - Cat the Care name                  |
|                                                                                                    |                             |          | Create verify file                                                                                              | :om] 🔻 |           | <ul> <li>Set the Com port</li> </ul> |
|                                                                                                    |                             | <b>.</b> |                                                                                                    |        |           | for your computer:                   |
| Connect                                                                                                    | Write Verily                |          | End UNISIA JECS                                                                                                 |        |           |                                      |
|                                                                                                    |                             |          | and the second second second second second second second second second second second second second second secon |        |           | Compac = Com4                        |
|                                                                                                    |                             |          |                                                                                                    |        |           | Dell = Com1                          |

- 5. Connect the two (2) Reflash Cube connectors to the Transmission Control Module (TCM).
- 6. Switch the Reflash Cube "ON", wait 1-second, then select "Connect" within 10-seconds.
- 7. Wait for the message "Writing program forwarding completion"
- 8. Select "Write", and wait for the message "Flash-ROM writing completion".
- 9. Select "Verify", and wait for the message "Verify completion".
- 10. Turn the Reflash Cube "OFF".
- 11. Repeat Steps 6 10 for additional TCM's.

**NOTE:** If the procedure is interrupted, turn the Reflash Cube "OFF" and start again from Step 6.

- 12. Select "End".
- 13. Disconnect the TCM.
- 14. Using a permanent marker, write the letter "**N**" and the "**Date of Reflash**" near the part number found on the TCM to identify the new software calibration level.
- 15. Turn the screen saver back "ON" (See Steps 26 28 under "Procedure 2: First Time TCM Re-Flash").
- 16. The TCM Reflash is now complete.
- 17. Return to the Service Bulletin "REPAIR PROCEDURE" section and complete Steps 8 15 before returning the vehicle to the customer.